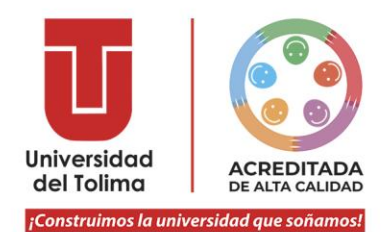

## FACULTAD DE INGENIERIA AGRONOMICA PROGRAMAS INGENIERIA AGROINDUSTRIAL E INGENIERIA AGRONOMICA

## **INSTRUCTIVO PARA GRADOS 2023**

Respetado estudiante y/o particular, por favor tenga en cuenta cada una de las siguientes especificaciones, para realizar los trámites de grado para el año 2023:

**NOTA:** Debe enviar el registro extendido de notas, la opción de grado, fecha de inicio y finalización y las continuidades académicas (comprobantes de legalización) al director del programa de Ingeniería Agronómica al correo: **agronomia@ut.edu.co** o a la directora del programa de Ingeniería Agroindustrial al correo **agroindustria@ut.edu.co**, para el visto bueno académico. Una vez tenga el visto bueno del director (a) direccione la siguiente documentación al correo de la decanatura: **[fagrono@ut.edu.co](mailto:fagrono@ut.edu.co)**

- 1. Formato de Inscripción para grados, diligenciado y firmado por el estudiante, con foto. **(Se solicita al correo: fagrono@ut.edu.co)**
- 2. Fotocopia de la cédula de ciudadanía ampliada al 150%
- 3. Fotocopia Tarjeta presentación a las pruebas Saber Pro ó ECAES.
- 4. La Universidad del Tolima ha diseñado un sistema de información que se encuentra disponible al ingresar a la plataforma Academusoft para todos los estudiantes de pregrado y posgrado en presencial y a distancia, a través de la cual, podrán realizar la solicitud de liquidación del pago de derechos a grado, y al finalizar recibirá en su correo institucional la referencia de pago, los códigos de convenios, el valor total a pagar, la fecha de inicio de recaudo y fecha límite de pago.

Por ello, tenga en cuenta:

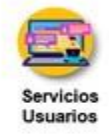

❖ El costo de los derechos de grado ordinarios es de \$629.000 (54.2%SMLMV) y de los derechos de grado extraordinario es de \$872.000 (75.2%) según Resolución de Rectoría No. 1848 del 21 de diciembre de 2022.

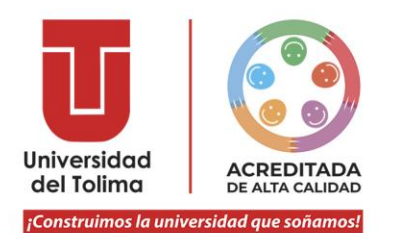

- ❖ El pago podrá ser efectuado en línea o en corresponsales desde el día calendario siguiente de haber realizado la solicitud, siempre y cuando sea efectuada previo a las 8:00 p.m. En caso de realizar la solicitud posterior a las 8:00 p.m. podrá efectuar el pago a los dos días siguientes en razón a que se tomará la hora de corte de las 8:00 p.m. para reportar a corresponsales y pago seguro en línea.
- ❖ Se habilitó el pago seguro en línea por PSE, en el cual, usted puede hacer uso de una cuenta de ahorros o corriente de cualquier banco, sin incurrir en costos adicionales. El link llegará a su correo electrónico institucional al momento de liquidar el servicio y también podrá ubicarlo en la página web de la Universidad. Recuerde que la referencia no estará disponible de manera inmediata para realizar el pago, ya que debe tener en cuenta los cortes del numeral anterior.
- ❖ No es necesario que usted imprima ningún recibo, factura ni comprobante. Si desea realizar el pago en puntos físicos se habilitó Baloto y Gana Gana, en este caso, usted deberá indicar al corresponsal que va a realizar un pago por un convenio, menciona el número de convenio que se encuentra en su correo y la referencia de pago. Recuerde que la referencia no estará disponible de manera inmediata para realizar el pago ya que debe tener en cuenta los cortes del numeral 3.

Nota: Ningún banco se encuentra habilitado ya que las taquillas de los bancos requieren recibo físico impreso en laser. **La Universidad no se hace**  responsable por los pagos efectuados en puntos diferentes a el pago **seguro en línea PSE, Gana Gana o Baloto.**

- 5. Si tiene pendiente continuidades académicas por legalizar, favor cancelar y hacer llegar el recibo de pago original escaneado con el resto de documentación al correo de **fagrono@ut.edu.co**
- 6. Registro extendido de notas

- 7. Para dar cumplimiento a los requerimientos por parte del Ministerio de Educación Nacional, se debe diligenciar la encuesta denominada "Momento Cero": La encuesta se encuentra en la parte superior de la página principal de la Universidad del Tolima, en el link "**Graduados**" y por último en el lado izquierdo de la página dar clic en "**Encuesta de graduados de pregrado**". Una vez termine de diligenciar la encuesta por favor imprimir o guardar la última página; es importante porque una vez diligenciada la encuesta y cerrada la página no lo deja ingresar a imprimir o copiar la última hoja, que es la que debe usted entregar como evidencia del registro realizado exitosamente.
- 8. Acta de sustentación con calificación de la opción de grado.

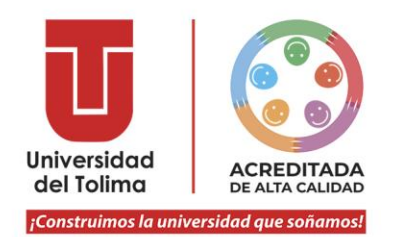

9. Fotografía digital, tamaño 3x4 cms., fondo rojo, en archivo JPG, el nombre del archivo debe ser su número de documento.

Atentamente.

Facultad de Ingeniería Agronómica Universidad del Tolima

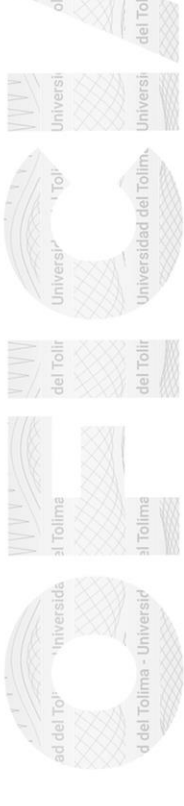

## **ACREDITAD DE ALTA CALIDA**

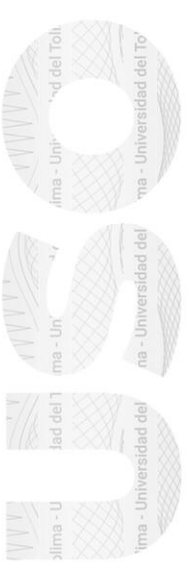